# **Pengenalan Kebudayaan Bengkulu melalui Rancang Bangun SIPEDALU**

**<sup>1</sup>Nurul Renaningtias, 2 Julia Purnama Sari** 1,2Fakultas Teknik, Universitas Bengkulu, Indonesia *1 [nurulrenaningtias@unib.ac.id;](mailto:1nurulrenaningtias@unib.ac.id) <sup>2</sup> [juliapurnamasari@unib.ac.id;](mailto:2taufik@gmail.com)*

#### **Article Info ABSTRAK**

#### *Article history:*

Received, 2024-01-08 Revised, 2024-01-13 Accepted, 2024-01-20

#### *Kata Kunci:*

Sistem informasi Pengenalan kebudayaan Pariwisata Bengkulu Metode Waterfall

#### *Keywords:*

*Information System Cultural Introduction Bengkulu Tourism Waterfall method*

Kehadiran teknologi berperan penting dalam semua sektor kehidupan, salah satunya sektor kebudayaan dan pariwisata. Sektor kebudayaan dan pariwisata merupakan sektor yang sangat potensial dalam pembangunan suatu daerah sehingga perlu adanya perhatian khusus agar dapat mendorong perkembangan dan kemajuan pada sektor ini, khususnya kebudayaan dan pariwisata yang ada di Bengkulu. Bengkulu memiliki kebudayaan dan pariwisata yang beraneka ragam, baik wisata alam, wisata budaya dan wisata sejarahnya yang memiliki keistimewaan dan keunikan tersendiri yang harus dikembangkan dan dilestarikan. Namun hingga saat ini, informasi mengenai kebudayaan dan pariwisata di Provinsi Bengkulu masih belum terpublikasi dengan baik. Masih banyak wisatawan dan masyarakat yang belum mengetahui keragaman kebudayaan dan pariwisata yang ada di Provinsi Bengkulu. Sehingga dibutuhkan suatu inovasi baru dengan memanfaatkan teknologi berbasis web dengan membangun sistem Informasi pengenalan kebudayaan Bengkulu yang dinamakan SIPEDALU*.* Metode yang digunakan dalam pengembangan sistem ini yaitu metode Waterfall. Berdasarkan dari hasil pengujian yang dilakukan menggunakan *Blackbox testing* didapatkan akurasi sebesar 100% pada sistem informasi pengenalan kebudayaan dan pariwisata Provinsi Bengkulu.

# *ABSTRACT*

*The presence of technology plays an important role in all sectors of life, one of which is the culture and tourism sector. The culture and tourism sector is a sector that has great potential in the development of a region, so special attention needs to be paid to encourage development and progress in this sector, especially culture and tourism in Bengkulu. Bengkulu has a variety of culture and tourism, both natural tourism, cultural tourism and historical tourism which have their own special features and uniqueness that must be developed and preserved. However, until now, information about culture and tourism in Bengkulu Province has not been well published. There are still many tourists and people who do not know about the diversity of culture and tourism in Bengkulu Province. So a new innovation is needed by utilizing webbased technology by building an information system for introducing Bengkulu culture called SIPEDALU. The method used in developing this system is the Waterfall method. The results of this research are an information system for introducing culture and tourism in Bengkulu Province.*

*This is an open access article under th[e CC BY-SAl](https://creativecommons.org/licenses/by-sa/4.0/)icense.*

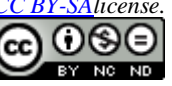

#### *Penulis Korespondensi:*

Nurul Renaningtias, Program Studi Sistem Informasi, Universitas Bengkulu, Email: [nurulrenaningtias@unib.ac.id](mailto:nurulrenaningtias@unib.ac.id)

#### **1. PENDAHULUAN**

Perkembangan teknologi informasi dan komunikasi saat ini semakin maju yang membuat penyebaran informasi menjadi lebih mudah dan cepat. Kehadiran teknologi berperan penting dalam semua sektor kehidupan, salah satunya sektor kebudayaan dan pariwisata. Keanekaragaman budaya daerah dan lokasi wisata

menjadi ciri khas Indonesia yang mempunyai nilai penting dan merupakan warisan bangsa [1]. Budaya terbentuk dari banyak unsur yang rumit, termasuk sistem agama dan politik, adat istiadat, bahasa, perkakas, pakaian, bangunan, dan karya seni [3]. Sektor kebudayaan dan pariwisata merupakan sektor yang sangat potensial dalam pembangunan suatu daerah [9] dikarenakan sektor ini mampu memberikan kontribusi dalam meningkatkan devisa dan perekonomian daerah [13]. Pariwisata diakui sebagai industri besar berdasarkan dari sumbangan terhadap pendapatan dan penyerapan tenaga kerja. Pengembangan pada industri pariwisata merupakan salah satu strategi yang digunakan oleh organisasi untuk meningkatkan perdagangan melalui penjualan barang atau jasa dan dapat mempromosikan daerah tersebut sebagai daerah wisata [12]. Sehingga perlu adanya perhatian khusus agar dapat mendorong perkembangan dan kemajuan sektor kebudayaan dan pariwisata yang ada di Indonesia [6], salah satunya di Provinsi Bengkulu.

Kebudayaan dan pariwisata yang ada di Provinsi Bengkulu beraneka ragam, terdapat wisata alam yang mempesona, wisata budaya dan wisata sejarah. Beberapa suku asli yang sampai saat ini bermukim di Bengkulu masih menjunjung tinggi dan memelihara adat istiadat [7]. Wisata alam yang ada di Provinsi Bengkulu memiliki keunikan dan keindahan pesona alam seperti Bukit Kaba di Curup, Bukit Belerang Semaleko di Lebong Selatan, Bunga Raflesia Arnoldi di Taba Penanjung, rekreasi pantai di Pantai Panjang Bengkulu, serta destinasi wisata alam lainnya. Tidak hanya wisata alam, wisata budaya yang ada di Provinsi Bengkulu pun beranekaragam seperti kesenian tabot, tarian rakyat Enggano, dan kerajinan kain Besurek yang bisa menjadi daya tarik untuk memperkenalkan Bengkulu serta beberapa tempat peninggalan sejarah seperti rumah peninggalan Bung Karno, rumah Fatmawati, Benteng Malborough, monument Thomas Par di Teluk Segara, dan peninggalan sejarah lainnya [8]. Potensi wisata di Provinsi Bengkulu sangat besar, apalagi mengingat letak geografisnya yang terdiri dari wilayah daratan, wilayah pesisir dan laut serta beberapa pulau-pulau kecil yang memiliki potensi sumber daya wisata bahari. Kebudayaan dan pariwisata di Provinsi Bengkulu memiliki keistimewaan dan keunikan tersendiri yang harus dikembangkan dan dilestarikan.

Namun hingga saat ini, informasi mengenai kebudayaan dan pariwisata di Provinsi Bengkulu masih belum terpublikasi dengan baik. Berdasarkan observasi yang dilakukan, masih banyak wisatawan dan masyarakat yang belum mengetahui keragaman kebudayaan dan pariwisata yang ada di Provinsi Bengkulu. Hal ini dapat disebabkan karena masih sedikitnya situs-situs yang menyajikan informasi terkait dengan kebudayaan dan pariwisata Bengkulu sehingga dibutuhkan suatu inovasi baru dalam memperkenalkan budaya dan pariwisata yang ada. Hal ini dapat dilakukan dengan memanfaatkan teknologi berbasis web dengan membangun sistem Informasi pengenalan kebudayaan Bengkulu yang dinamakan *SIPEDALU.* Pengembangan sistem informasi mampu meningkatkan performa dan memberikan pelayanan yang optimal [5][10][16][17]. Dengan adanya sistem informasi dapat memberikan penjelasan yang lebih mudah dipahami dan menarik mengenai kebudayaan dan pariwisata yang ada [15], serta mampu meningkatkan jumlah wisatawan yang berkunjung [2][9]. Sistem ini akan dibangun berbasis *website* dan terdiri dari tampilan gambar, map, teks, dan suara dengan tujuan untuk mempemudah wisatawan dan masyarakat dalam mempelajari dan memahami kebudayaan dan pariwisata di Bengkulu. Melalui konsep perpaduan teknologi dalam pengelolaan seni budaya dan pariwisata diharapkan dapat menghasilkan kinerja yang baik dalam memperkenalkan kebudayaan dan pariwisata yang ada di Provinsi Bengkulu.

# **2. METODE PENELITIAN**

Metode *waterfall* merupakan sebuah pengembangan dari metode SDLC *(System Development Life Circle).*  Metode ini sering disebut sebagai model sekuensial linier *(sequential linear)* atau siklus hidup klasik *(classic life cycle)* [3][11][16]*.* Penelitian dengan menggunakan metode *waterfall* dilakukan dalam 5 tahap. Berikut ini merupakan tahapan penelitian yang dilakukan berdasarkan model pengembangan sistem *waterfall.*

1. *Requirement Analysis* (Analisis Kebutuhan)

Tahap ini dilakukan untuk menganalisis permasalahan dan mengumpulkan data-data yang dibutuhkan. Pengumpulan data dilakukan dengan wawancara dan studi literatur. Pada penelitian ini wawancara dilakukan secara langsung kepada tokoh masyarakat yaitu ketua adat di rawa makmur dan putra kebudayaan Bengkulu. serta dilakukan studi literatur untuk mendalami dan memahami tentang kebudayan dan pariwisata yang ada di Provinsi Bengkulu yang dipelajari dan bersumber dari buku, jurnal, pedoman rencana strategis pariwisata Bengkulu, dan hal yang berkaitan lainnya.

Adapun *requirement analysis* pada pada penelitian ini adalah (1) Data masukan pada sistem informasi ini adalah data kebudayaan provinsi Bengkulu seperti acara kebudayaan, lagu tradisional, pakaian adat, makanan khas, serta lokasi wisata, tempat oleh-oleh dan sanggar yang ada di provinsi Bengkulu, (2) Data keluaran pada sistem informasi ini adalah tampilan berupa gambar, lokasi map, teks, dan suara mengenai kebudayaan dan pariwisata di Bengkulu, dan (3) menerapkan konsep *user friendly* pada sistem informasi.

# 2. *System Design* (Desain Sistem)

Tahap desain dilakukan untuk mengubah persyaratan menjadi desain perangkat lunak yang dapat diperkirakan sebelum dibuat pengkodean*.* Proses ini berfokus pada detail struktur data, arsitektur perangkat lunak, representasi antarmuka, dan detail prosedur (algoritma). Tahap ini akan menghasilkan dokumen yang disebut software requirement. Dokumen inilah yang akan digunakan programmer untuk melakukan aktivitas pembuatan sistem. Metodologi yang digunakan dalam desain sistem adalah metode *Unified Modelling Language* (UML). Pada tahap ini dilakukan pula perancangan *database* dan perancangan *User Interface* sistem.

#### 3. Implementasi Unit dan Pengujian

Pada tahap implementasi seluruh hasil perancangan diterjemahkan ke dalam bahasa pemrograman tertentu untuk membuat sistem informasi. Pada sistem informasi ini menggunakan Bahasa pemrograman PHP dengan framework Laravel. Pada tahap ini membuat SIPEDALU Sistem Informasi Pengenalan Kebudayaan dan Pariwisata Bengkulu berbasis website berdasarkan dari perancangan yang telah ditentukan sebelumnya. Setelah menyelesaikan pengkodean pembuatan sistem informasi selanjutnya dilakukan pengujian terhadap sistem informasi yang telah dibuat. Tujuan pengujian adalah menemukan dan memperbaiki kesalahankesalahan pada sistem.

#### 4. Integration & Testing (Pengujian Program)

Sistem Informasi Pengenalan Kebudayaan dan Pariwisata Bengkulu berbasis website telah selesai dibangun selanjutnya dilakukan pengujian. Pengujian program dilakukan dengan fokus pada perangkat lunak dari segi logik dan fungsional serta memastikan bahwa semua bagian sudah diuji. Hal ini dilakukan untuk meminimalisir kesalahan (*error*) dan memastikan keluaran yang dihasilkan sesuai dengan yang diharapkan. Pengujian dilakukan menggunakan metode *black box testing*. Adapun langkah-langkah dalam *black box testing* adalah sebagai berikut:

a. Pengujian alpha. Pengujian dilakukan dengan pengujian operasional yaitu menampilkan setiap subfungsi dan menjalankannya untuk menguji keberhasilan. Persamaan untuk menghitung keberhasilan pengujian setiap subfungsi adalah sebagai berikut:

Keberhasilan fungsional = 
$$
\frac{\text{jumlah skenario yang berhasil}}{\text{jumlah total skenario yang dibuat}}
$$
 x 100% (1)

*b.* Jika terjadi kesalahan, maka kesalahan tersebut akan diperbaiki.

#### 5. Operation & Maintenance (Pemeliharaan)

Setelah Sistem Informasi Pengenalan Kebudayaan dan Pariwisata Bengkulu (SIPEDALU) telah selesai dibuat maka selanjutnya dilakukan hosting. Tujuan dilakukan *hosting* adalah agar sistem informasi ini dapat diakses oleh banyak orang melalui internet (diakses secara *online*).

# **3. HASIL DAN ANALISIS**

#### **Implementasi Sistem**

Analisis dan implementasi sistem dilakukan agar Sistem Informasi Pengenalan Kebudayaan dan Pariwisata Bengkulu (SIPEDALU) dapat berjalan dengan lancar dan dapat diimplementasikan dengan baik. Tahapan analisis kebutuhan sistem digunakan untuk meminimalisir terjadinya masalah pada program. Berikut implementasi sistem informasi pengenalan kebudayaan Bengkulu atau yang dinamakan SIPEDALU.

Vol. 7, No. 1, Januari 2024, hal. 157~166 E-ISSN: 2614-3054; P-ISSN: 2614-3062, accredited by Kemenristekdikti, Sinta 4 DOI: 10.36085

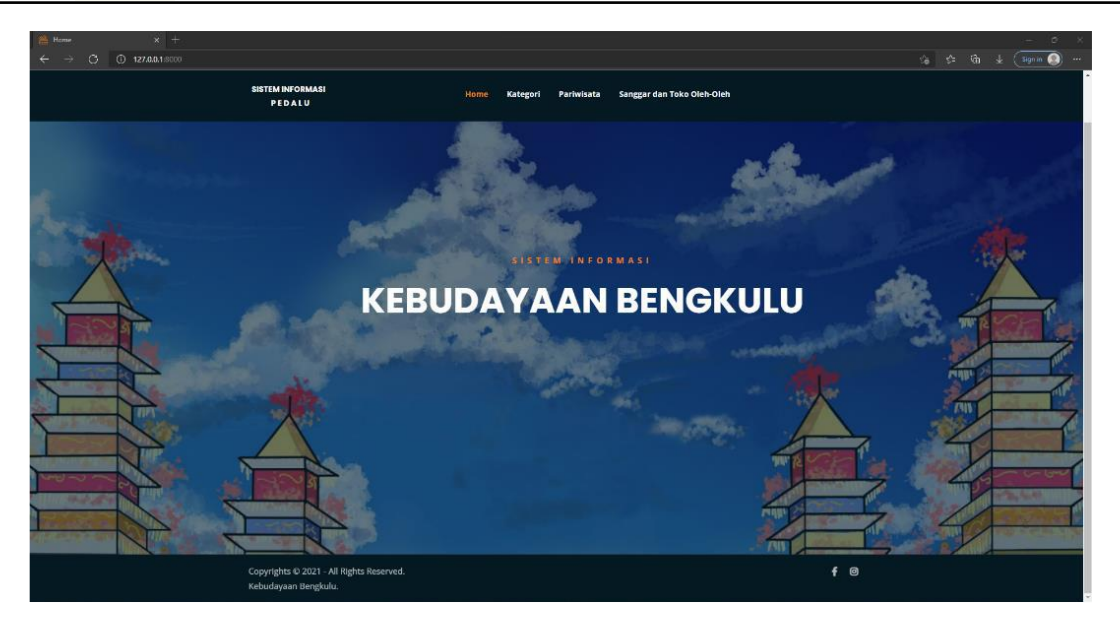

Gambar 1. Tampilan beranda SIPEDALU

Gambar 1 merupakan halaman tampilan awal atau *home* sistem informasi PEDALU atau sistem informasi pengenalan kebudayaan Bengkulu. Pada halaman ini terdapat menu pada bagian atas halaman yang bisa diakses seperti menu Kategori, Pariwisata, Informasi Sanggar dan Toko Oleh-Oleh.

Pada Sistem Informasi Pengenalan Budaya Bengkulu untuk melakukan aktivitas pengelolaan data harus melalui proses *login* terlebih dahulu. Pada halaman ini admin menginputkan *username* dan *password*, selanjutnya *username* dan *password* yang telah diinputkan akan divalidasi. Jika data valid maka sistem akan menampilkan halaman *dashboard*, sedangkan jika belum memiliki akun maka bisa masuk ke halaman register.

| $X = \frac{10}{10}$ Home<br>$x$ + |             |                     |          | $ 0$ $\times$                                       |
|-----------------------------------|-------------|---------------------|----------|-----------------------------------------------------|
| 127.0.0.1:8000/dashboard          |             |                     |          | $\bullet$<br>$\hat{a}$<br>$P$ to $\Omega$<br>$\sim$ |
| $\equiv$                          |             |                     |          | $\bigcirc$ Admin                                    |
| Dashboard                         |             |                     |          |                                                     |
|                                   |             |                     |          |                                                     |
|                                   | 5           | Л<br>$\overline{7}$ | E<br>٠   |                                                     |
|                                   |             |                     |          |                                                     |
|                                   |             |                     |          |                                                     |
|                                   |             |                     |          |                                                     |
|                                   | POSTS<br>13 | PARIWISATA          | KATEGORI | INFORMASI SANGGAR                                   |

Gambar 2. Tampilan *Dashboard* (admin)

Pada halaman *dashboard* terdapat menu *post,* pariwisata, kategori, dan informasi sanggar. Pada menu *post,*  admin dapat mengedit, menambah, dan menghapus data yang akan ditampilkan pada sistem. Pada halaman ini terdapat sebuah tabel yang berisi, judul, kategori, asal, gambar, dan *sound* yang menyangkut informasi yang akan di tampilkan disetiap detail halaman. Lalu pada bagian *action* terdapat beberapa *tools* yang bisa digunakan untuk mellihat dan mengedit isi data post. Tampilan halaman menu *post* ditunjukkan pada Gambar 3.

| <b>DA</b> Data Posts                                                          | $x +$                            |                    |    |                   |  |    |                  |    |                                |      |                                             |         |                  |                 | C.               | ×      |
|-------------------------------------------------------------------------------|----------------------------------|--------------------|----|-------------------|--|----|------------------|----|--------------------------------|------|---------------------------------------------|---------|------------------|-----------------|------------------|--------|
| C<br>$\leftarrow$ $\rightarrow$                                               | <b>127.0.0.1</b> :8000/dataposts |                    |    |                   |  |    |                  |    |                                |      |                                             |         | <b>海 &amp; 面</b> | 玉               | Sign in (C)      | $\sim$ |
| RA PEDALU                                                                     | $\equiv$                         |                    |    |                   |  |    |                  |    |                                |      |                                             |         |                  |                 | $\bigcirc$ Admin |        |
| @ Dashboard                                                                   | Data Posts                       |                    |    |                   |  |    |                  |    |                                |      |                                             |         |                  |                 |                  |        |
| KELOLA DATA                                                                   |                                  | + Tambah Data Post |    |                   |  |    |                  |    |                                |      |                                             |         |                  |                 |                  |        |
| <b>ED</b> Data Posts                                                          |                                  |                    |    |                   |  |    |                  |    |                                |      |                                             |         |                  |                 |                  |        |
| <b>ED</b> Data Pariwisata                                                     | <b>DataTables</b>                |                    |    |                   |  |    |                  |    |                                |      |                                             |         |                  |                 |                  |        |
| <b>B</b> Data Kategori<br><b>B</b> Data Informasi Sanggar &<br>Toko Oleh Oleh |                                  | Show 10 o entries  |    |                   |  |    |                  |    |                                |      |                                             | Search: |                  |                 |                  |        |
|                                                                               | # 11                             | Judul              | 14 | Kategori          |  | 14 | Asal             | 11 | Gambar                         | Ti i | Sound                                       |         | TJ.              | Action          |                  |        |
|                                                                               | ı                                | <b>Tari Andun</b>  |    | Seni Tari         |  |    | Bengkulu Selatan |    | post-images/Tari Andun.jpg     |      | post-audios/Tari Andun.m4a                  |         |                  | $\circ$ $\circ$ |                  |        |
|                                                                               | $\overline{2}$                   | Tari Napa          |    | Seni Tari         |  |    | Benokulu Selatan |    | post-images/Tari Napa.jpg      |      | post-audios/Tari Napa.m4a                   |         |                  | $\circ$ $\circ$ |                  |        |
|                                                                               | 3                                | Tari Lanan Balek   |    | Seni Tari         |  |    | Bengkulu         |    | post-images/Lanan Balek.png    |      | post-audios/Lanan Balek.m4a                 |         |                  | $\circ$ $\circ$ |                  |        |
|                                                                               |                                  | <b>The Common</b>  |    | <b>Court Tour</b> |  |    | Proposition des  |    | would be a world's control was |      | and an address of the of the second and the |         |                  | $   -$          |                  |        |

Gambar 3. Tampilan halaman menu *post* (admin)

| <b>BA</b> Data Pariwisata<br>$\circ$<br>$\odot$        | $x +$<br>127.0.0.1:8000/datapariwisata          |                   |                                           |                                                 | 只 宿 白                                       | ⊕       | $ \alpha$<br>Sign in (C)<br>↓ | $\mathbb{R}^{\times}$<br>$\cdots$ |
|--------------------------------------------------------|-------------------------------------------------|-------------------|-------------------------------------------|-------------------------------------------------|---------------------------------------------|---------|-------------------------------|-----------------------------------|
| RA PEDALU                                              | $\equiv$                                        |                   |                                           |                                                 |                                             |         |                               | $\bullet$                         |
| <b>B</b> Dashboard                                     | Data Pariwisata                                 |                   |                                           |                                                 |                                             |         |                               |                                   |
| KELDLA DATA<br><b>III</b> Data Posts                   | + Tambah Data Pariwisata                        |                   |                                           |                                                 |                                             |         |                               |                                   |
| <b>ITI</b> Data Pariwirata                             | <b>DataTables</b>                               |                   |                                           |                                                 |                                             |         |                               |                                   |
| <b>CD</b> Data Kategori                                | Show 10 a entries                               |                   |                                           |                                                 |                                             | Search: |                               |                                   |
| <b>ITI</b> Data Informasi Sanggar &<br>Tolen Okih-Okih | # 11 Judul                                      | 11 Jam Operasi    | T1 Lokasi                                 | <b>EL Gambar</b>                                | Ti<br>Sound                                 |         | 11 Action                     |                                   |
|                                                        | Pantai Panjang                                  | 06.00-18.00 WIB   | https://goo.gl/maps/nAWFQE1grbJskYEg7     | pariwisata-images/Pantai Panjang.png            | pariwisata-audios/Pantai Panjang.m4a        |         | $\odot$ $\boxtimes$ $\odot$   |                                   |
|                                                        | Benteng Marlborough<br>$\mathcal{I}$            | 08.00-17.00 WIB   | https://g.pape/benteng-mariborough?share  | pariwisata-images/Benteng Marlborough.png       | pariwisata-audios/Benteng Marlborough.m4a   |         | $\circ$ $\circ$ $\circ$       |                                   |
|                                                        | Pulau Tikus<br>$\alpha$                         | 09.00 - 16.00 WIB | https://goo.gl/maps/hzteUKHBb55LcPi7      | pariwisata-images/Pulau Tikus png               | pariwisata-audios/Pulau Tikus m4a           |         | $\circ$ $\circ$               |                                   |
|                                                        | Museum Rumah Bung Karno<br>$\Delta$             | 08.00 - 17.00 WIB | https://g.pape/rbkbk?share                | pariwisata-images/Rumah Kediaman Bung Karno.png | pariwisata-audios/Rumah BoengKarno.m4a      |         | O <sub>1</sub>                |                                   |
|                                                        | Kawah Mati di Puncak Ketinggian Bukit Kaba<br>÷ | 24 Jam            | https://maps.app.goo.gl/CMynTDpbUsqQqwH27 | pariwisata-images/Kawah Putih jog               | pariwisata-audios/Kawag mAti Bukit Kaba m4a |         | $\odot$ $\boxtimes$ $\odot$   |                                   |
|                                                        | Showing 1 to 5 of 5 entries                     |                   |                                           |                                                 |                                             |         | Previous 1 Next               |                                   |

Gambar 4. Tampilan halaman menu pariwisata (admin)

Pada halaman menu pariwisata, terdapat gambar halaman data pariwisata yang menunjukkan sebuah tabel yang berisi informasi mengenai pariwisata di daerah Bengkulu. Adapun isi dari tabel tersebut yaitu, nomor, judul, jam operasional, lokasi, gambar, *sound,* dan *action*. Tampilan halaman menu pariwisata yang ditunjukkan pada Gambar 4.

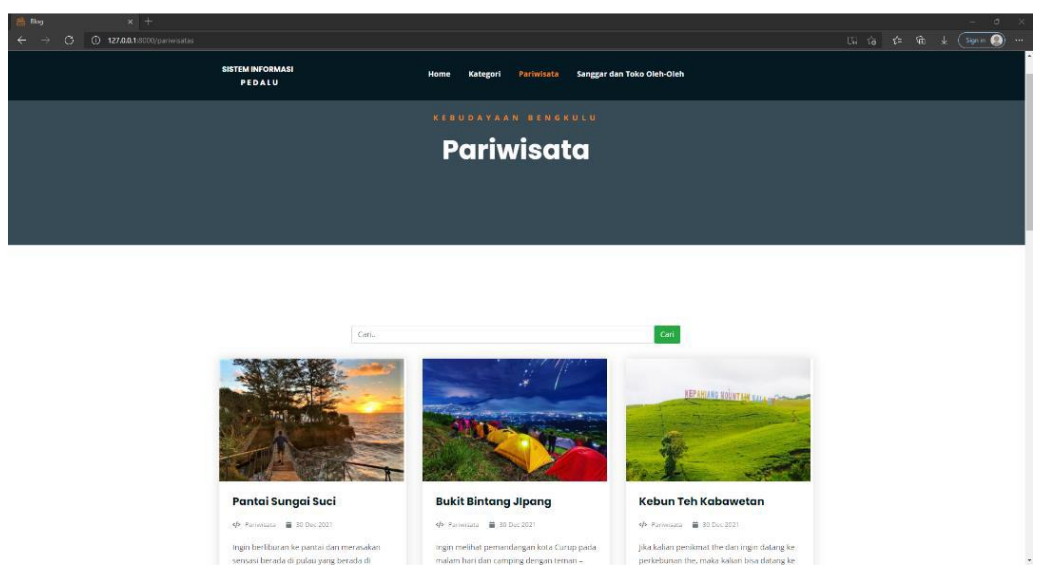

Gambar 5. Tampilan halaman pariwisata (*post)*

Pada tampilan menu pariwisata, *user* dapat melihat informasi mengenai kekayaan alam yang ada di Provinsi Bengkulu. Seperti yang terlihat pada Gambar 5 terdapat informasi mengenai pariwisata yang ada di Provinsi Bengkulu, yakni pantai sungai suci, bukit bintang dan kebun teh kabawetan. Apabila *user* ingin mengetahui lebih detail dari pariwisata tersebut, *user* dapat mengklik pada salah satu pariwisata yang disajikan. Informasi yang diberikan tidak hanya berupa gambar dan penjelasan dalam bentuk teks namun juga disediakan fitur yang terhubung langsung dengan *google maps* untuk mengetahui lokasi tempat pariwisata serta fitur suara yang menjelaskan mengenai pariwisata tersebut sehingga diharapkan dapat membantu *user* untuk lebih mudah mengetahui dan memahami pariwisata yang ada, seperti yang ditunjukkan pada Gambar 6.

Vol. 7, No. 1, Januari 2024, hal. 157~166 E-ISSN: 2614-3054; P-ISSN: 2614-3062, accredited by Kemenristekdikti, Sinta 4 DOI: 10.36085

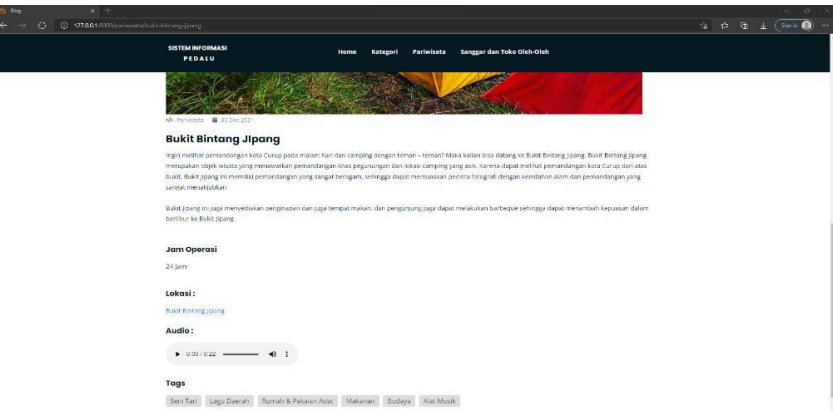

Gambar 6. Tampilan halaman pariwisata (*single post)*

| <b>DA</b> Data Kategori                               | $\times$ +                     |                      |                                                   |                                                                                                    | $ \circ$ $\times$ |
|-------------------------------------------------------|--------------------------------|----------------------|---------------------------------------------------|----------------------------------------------------------------------------------------------------|-------------------|
| $\leftarrow$ $\rightarrow$                            | C @ 127.0.0.1:000/datakategori |                      |                                                   | $\hat{\omega} = \hat{\Omega} \quad \hat{\Omega} = \frac{1}{2} \quad \left( \frac{\hat{\omega}_{\text{min}} \cdot \hat{\Omega}}{\hat{\omega}_{\text{min}} \cdot \hat{\Omega}} \right) \quad \cdots$ |                   |
| RA PEDALU                                             | $\equiv$                       |                      |                                                   |                                                                                                    | $\bullet$ Admin.  |
| @ Dashbaard                                           | Data Kategori                  |                      |                                                   |                                                                                                    |                   |
| KELOLA DATA<br><b>EB</b> Data Posts                   | + Tambah Data Kategori         |                      |                                                   |                                                                                                    |                   |
| <b>ED</b> Data Pariwisata                             | <b>DataTables</b>              |                      |                                                   |                                                                                                    |                   |
| <b>EB</b> Data Kategori                               | Show 10 · entries              |                      |                                                   | Search:                                                                                                    |                   |
| <b>III</b> Data Informasi Sanggar &<br>Toko Oleh-Olah | $\mathbb{Z}$ .<br>$\#$         | Category Name        | $11 -$<br>Slug                                    | $11 -$<br>Action                                                                                                    |                   |
|                                                       | $\mathbf{1}$                   | Seni Tari            | será-tari                                         | $\circ$                                                                                                    |                   |
|                                                       | $\overline{\mathbf{z}}$        | Lagu Daerah          | lagu-daerah                                       | $\boxtimes$ $\odot$                                                                                                    |                   |
|                                                       | $\overline{\mathbf{3}}$        | Rumah & Pakaian Adat | rumah-pakaian-adat                                | $\mathbb{Z}$ $\circledcirc$                                                                                                    |                   |
|                                                       | $\mathcal{A}$                  | Makanan              | makanan                                           | <b>B</b>                                                                                                    |                   |
|                                                       | 5                              | Budaya               | budaya.                                           | $\mathbb{Z}[\mathbb{S}]$                                                                                                    |                   |
|                                                       | 6                              | Alat Musik           | alat-musik                                        | $\mathbb{Z}[\mathbb{S}]$                                                                                                    |                   |
|                                                       | Showing 1 to 6 of 6 entries    |                      |                                                   | Previous                                                                                                    | 1 Next            |
|                                                       |                                |                      |                                                   |                                                                                                    |                   |
|                                                       |                                |                      |                                                   |                                                                                                    |                   |
|                                                       |                                |                      | 2021 - All Rights Reserved<br>Kebudayaan Bengkulu |                                                                                                    |                   |

Gambar 7. Tampilan halaman menu kategori (admin)

Pada Gambar 7 menunjukkan tampilan halaman menu kategori yang dikelola oleh admin, terdapat gambar data kategori yang berisi sebuah tabel yang berfungsi untukmenambah, mengedit, dan menghapus data kategori yang ada di dalam sistem. Adapun isi dari tabel tersebut adalah *category name, slug, dan action.* Kategori yang terdapat dalam sistem informasi ini adalah seni tari, lagu daerah, rumah & pakaian adat, makanan, budaya, dan alat musik.

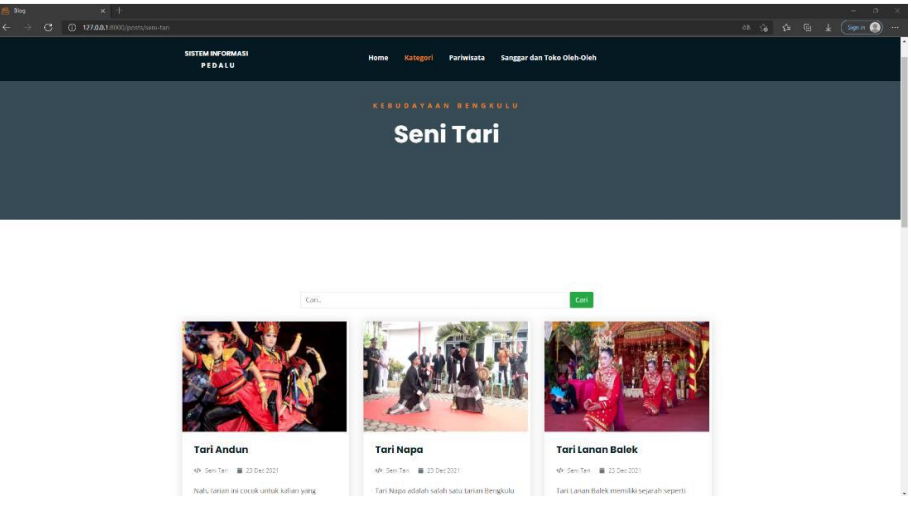

Gambar 8. Tampilan halaman kategori (*post)*

Pada tampilan menu kategori, terdapat beberapa kategori yang dapat diakses oleh *user* seperti seni tari, lagu daerah, rumah dan pakaian adat, makanan, budaya, dan alat musik yang ada di Provinsi Bengkulu. Informasi yang diberikan tidak hanya berupa gambar namun juga terdapat fitur suara sehingga pengguna dapat lebih mudah untuk memahami terkait dengan kebudayaan yang ada di Provinsi Bengkulu. Apabila apabila *user* 

# **JSAI : Journal Scientific and Applied Informatics** Vol. 7, No. 1, Januari 2024, hal. 157~166 E-ISSN: 2614-3054; P-ISSN: 2614-3062, accredited by Kemenristekdikti, Sinta 4 DOI: 10.36085

memilih tampilan halaman dari kategori seni tari maka akan tampil informasi mengenai tari yang ada di Provinsi Bengkulu. Apabila *user* ingin mengetahui lebih detail informasi dari seni tari tersebut, *user* dapat mengklik pada gambar dan akan muncul penjelasan dari tarian yang dipilih disertakan pula audio mengenai penjelasan dari tarian tersebut, seperti yang ditunjukkan pada Gambar 9.

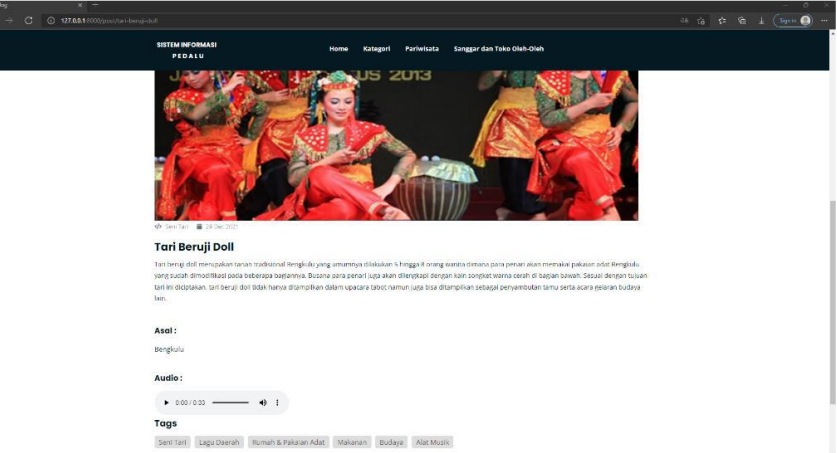

Gambar 9. Tampilan halaman kategori (*single post)*

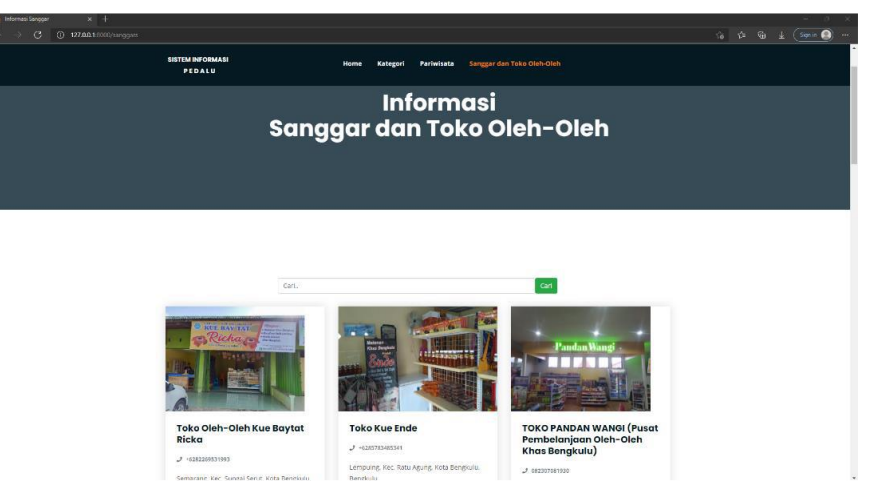

Gambar 10. Tampilan halaman informasi sanggar

Gambar 10 merupakan menu yang menampilkan informasi mengenai sanggar dan toko oleh-oleh yang ada di kota Bengkulu. Informasi sanggar dan toko oleh-oleh yang dimuat yaitu nama sanggar atau toko oleholeh, lokasi sanggar atau toko oleh-oleh, dan kontak dari sanggar atau toko oleh-oleh yang bisa dihubungi. Pada halaman ini juga di tampilkan gambar dari sanggar atau toko oleh-oleh untuk menarik perhatian pengunjung website.

# **Pengujian Sistem**

Pengujian adalah serangkaian aktifitas terencana dan sistematis untuk menguji atau mengevaluasi kebenaran yang diinginkan. Pengujian perangkat lunak adalah salah satu elemen sebuah topik yang memiliki cakupan luas yang sering dikaitkan dengan verifikasi (*verification*) dan validasi (V&V) [11]. Pengujian sistem yang dilakukan pada penelitian ini adalah *Black-box testing.* Pengujian *black-box* bertujuan untuk menemukan kesalahan fungsi, kesalahan antarmuka, kesalahan pada struktur data, kesalahan performansi, kesalahan inisialisasi dan terminasi [14]. Hasil dari pengujian *Black-box* yang dilakukan pada SIPEDALU ditunjukkan pada Tabel 1 berikut.

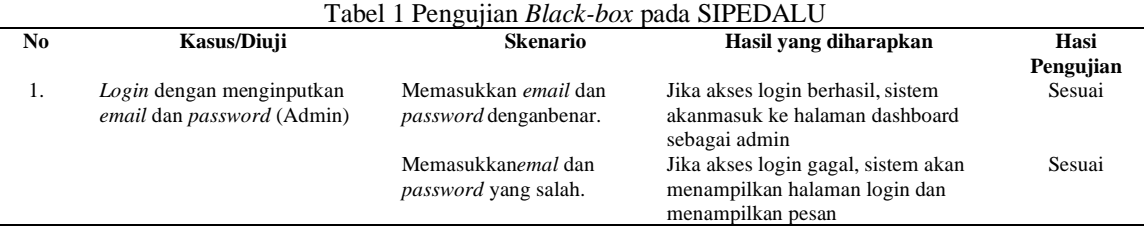

Vol. 7, No. 1, Januari 2024, hal. 157~166 E-ISSN: 2614-3054; P-ISSN: 2614-3062, accredited by Kemenristekdikti, Sinta 4 DOI: 10.36085

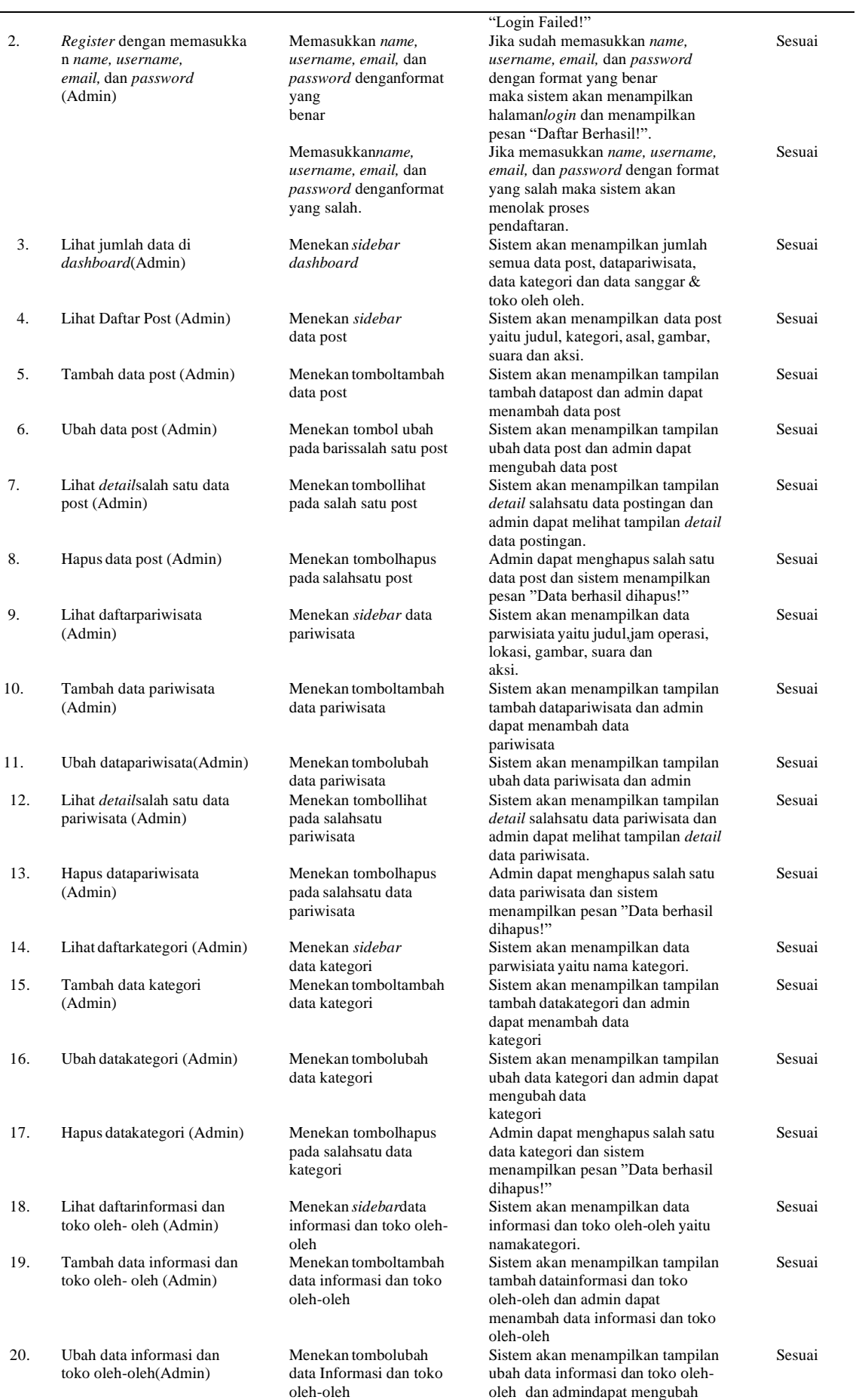

Vol. 7, No. 1, Januari 2024, hal. 157~166 E-ISSN: 2614-3054; P-ISSN: 2614-3062, accredited by Kemenristekdikti, Sinta 4 DOI: 10.36085

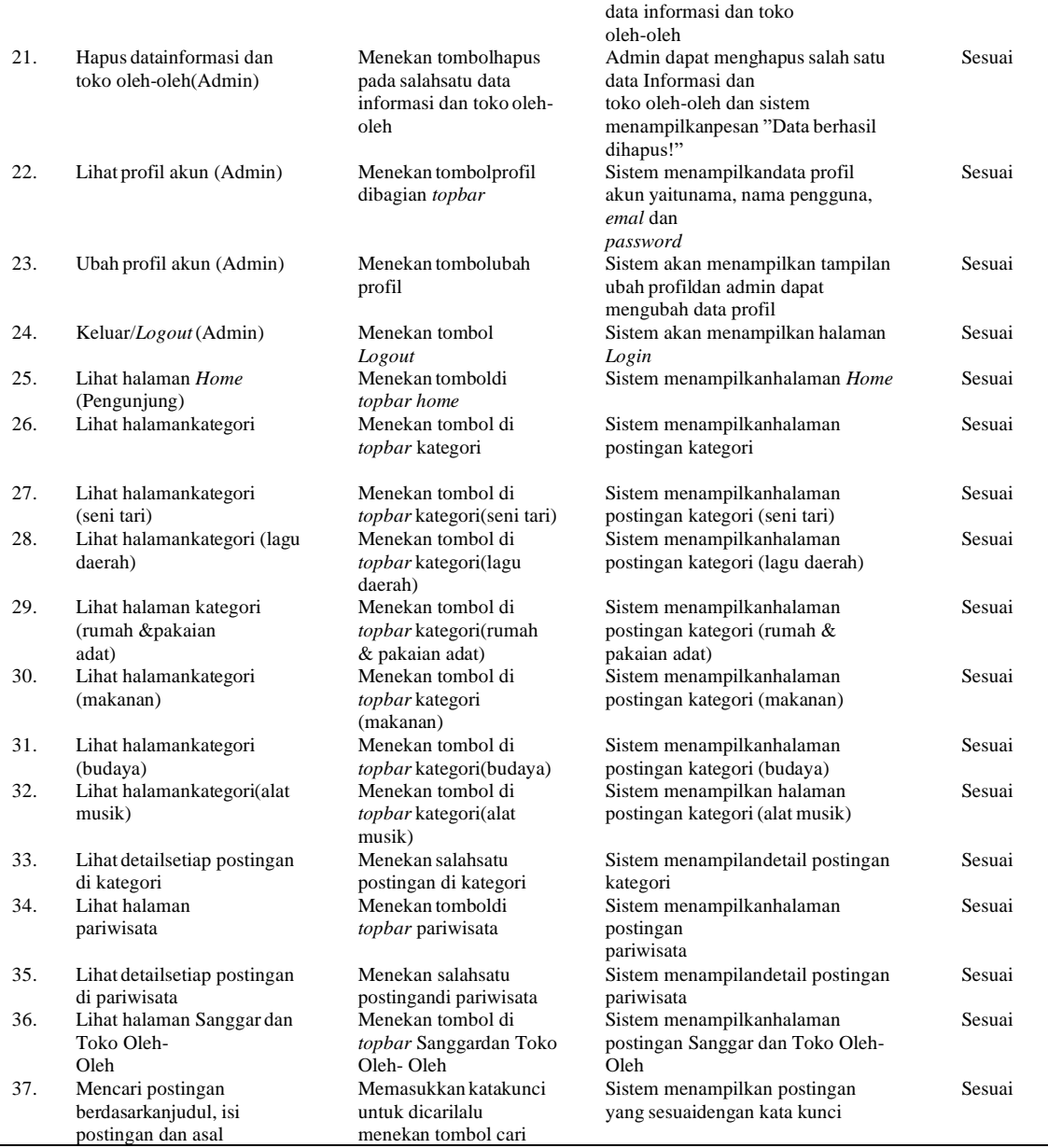

Pengujian *black-box* yang dilakukan pada Sistem Informasi Pengenalan Kebudayaan Bengkulu (SIPEDALU) bertujuan untuk mengetahui kekurangan yang ada pada sistem sebelum digunakan oleh pengguna, dilakukan pengujian sebanyak 37 *test case*.

Keberhasilan fungsional  $=\frac{jumlah\ skenario\ yang berhasil}{\text{total jumlah skenario yang dibuat}} \ge 100\%$ Keberhasilan fungsional  $=\frac{37}{37} \times 100\%$  $= 100%$ 

### **4. KESIMPULAN**

Pada penelitian ini telah berhasil membangun Sistem Informasi Pengenalan Kebudayaan Bengkulu (SIPEDALU) berbasis web sesuai dengan analisis dan perancangan. Berdasarkan pengujian *blackbox* yang telah dilakukan dihasilkan bahwa semua pengujian yang dijalankan terhadap 37 skenario telah berhasil dan sesuai dengan yang diharapkan dengan tingkat keberhasilan fungsional sebesar 100% dan tidak ditemukan kesalahan fungsionalitas pada sistem informasi tersebut. Sehingga dapat disimpulkan sistem telah berjalan baik dan siap digunakan.

# **UCAPAN TERIMA KASIH**

Penulis mengucapkan terima kasih kepada Universitas Bengkulu yang telah mendukung dan mendanai kegiatan penelitian ini.

### **REFERENSI**

- [1] Irawan, B., & Rosyani, P., "Perancangan Aplikasi Pengenalan Kebudayaan dan Pariwisata Kabupaten Cianjur Berbasis Android," Jurnal Terapan Informatika Nusantara (TIN), Vol. 2 No. 8, hlm. 521-526, 2022.
- [2] C. M. Lengkong, R. Sengkey and B.A. Sugiarso, "Sistem Informasi Pariwisata Berbasis Web di Kabupaten Minahasa", *Jurnal Teknik Informatika,* vol. 14, no. 01, pp. 15-20, Jan. 2019.
- [3] K. Kirman and E. E. Saputra, "Metode SDLC Waterfall Pada Rancang Bangun Sistem Informasi Sekolah SMP Negeri 10 Kaur", *JUSIBI*, vol. 4, no. 2, pp. 112–118, Jul. 2022.
- [4] Kusmayadi & Sugiarto, E.,"Metodologi Penelitian dalam Bidang Kepariwisataan," Jakarta: Gramedia Pustaka Utama, 2000.
- [5] V. O. Vicky and A. . Syaripudin, "PERANCANGAN SISTEM INFORMASI ABSENSI PEGAWAI BERBASIS WEB DENGAN METODE WATERFALL (STUDI KASUS : KANTOR DBPR TANGERANG SELATAN)", *OKTAL*, vol. 1, no. 01, pp. 17–26, Jan. 2022.
- [6] Munar., dan Taufiq.," Perancangan Sistem Informasi Pengenalan Tempat Wisata di Aceh," Jurnal Teknik Informatika Aceh (TIKA) Fakultas Ilmu Komputer Universitas Almuslim, Vol.6, No. 3, hlm. 277-281, 2021.
- [7] Peraturan Daerah Provinsi Bengkulu., "Peraturan Daerah Provinsi Bengkulu No. 8 Tahun 2019 tentang Rencana Induk Pembangunan Kepariwisataan Provinsi Bengkulu Tahun 2019-2024," 2019.
- [8] Pemerintah Provinsi Bengkulu,"Seri Analisis Pembangunan Wilayah Provinsi Bengkulu Tahun 2015," hlm. 38, 2015.
- [9] S. Utarki, E.A. Pratama and C. M. Hellyana,"Sistem Informasi Pariwisata Berbasis Website Pada Taman Nasional Gunung Ciremai Jawa Barat", *IJSEI-Indonesian Journal on Software Engineering,*  vol. 6, no. 01, pp. 19-32, Jun. 2020.
- [10] Renaningtias, N., dan Apriliani, D., "Penerapan Metode Prototype Pada Pengembangan Sistem Informasi Tugas Akhir Mahasiswa," Rekursif: Jurnal Informatika, Vol. 9 No. 1, hlm. 92-98, 2021.
- [11] Rosa A.S M., dan Shalahuddin., "Rekayasa Perangkat Lunak Terstruktur dan Berorientasi Objek," Bandung: Penerbit Informatika, 2016.
- [12] Shanker, D., "ICT and Tourism: Challenges and Opportunities, paper presents in Conference on Tourism in India – Challenges Ahead," 2008.
- [13] Waani, H. F., "Sosial Budaya dalam Pengembangan Pariwisata di Kelurahan Bunaken Kecamatan Bunaken Kota Manado," E-journal Acta Diurna, Vol. V, No. 2, 2016.
- [14] Wijaya, Y.D., dan Astuti, M.W., "Pengujian Black-box Sistem Informasi Penilaian Kinerja Karyawan PT. INKA (Persero) Berbasis Equivalence Partitions*",* 2021.
- [15] Efendi, M. M., dan Hambali., "Sistem Informasi Budaya Adat Bayan Berbasis Website di Desa Karang Bajo Bayan," EXPLORE, Vol. 12, No 1, 2022.
- [16] E. . Putri Primawanti and H. . Ali, "PENGARUH TEKNOLOGI INFORMASI, SISTEM INFORMASI BERBASIS WEB DAN KNOWLEDGE MANAGEMENT TERHADAP KINERJA KARYAWAN (LITERATURE REVIEW EXECUTIVE SUPPORT SISTEM (ESS) FOR BUSINESS) ", *JEMSI*, vol. 3, no. 3, pp. 267–285, Jan. 2022.
- [17] Y. Wahyudin and D. N. Rahayu, "Analisis Metode Pengembangan Sistem Informasi Berbasis Website: A Literatur Review ", *interkom*, vol. 15, no. 3, pp. 119–133, Oct. 2020.